## PROCÉDURE DE RÉSERVATION

- 1. Cliquez sur « Mes réservations » pour accéder à vos réservations.
	- a. Vous êtes, par défaut, en mode « Vue semaine ».

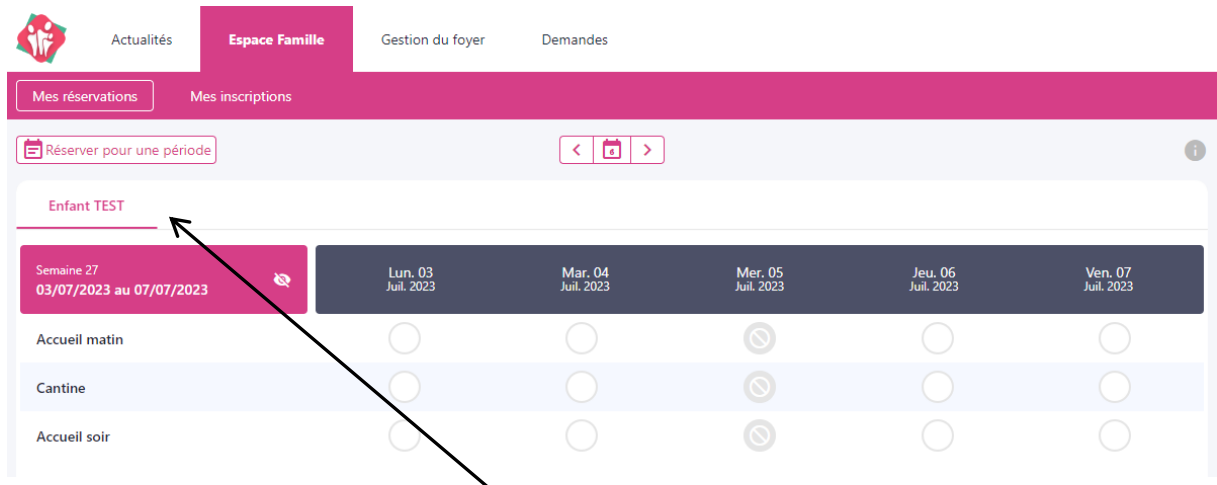

## Si plusieurs de vos enfants sont inscrits, choisissez l'enfant concerné.

- b. Pour réserver sur plusieurs semaine ou mois cliquer sur Réserver pour une période
- 2. Compléter les dates comme ci-dessous :

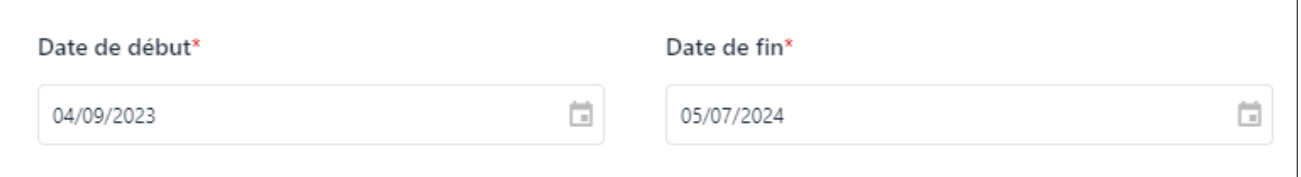

## 3. Sélectionner les jours et services voulus :

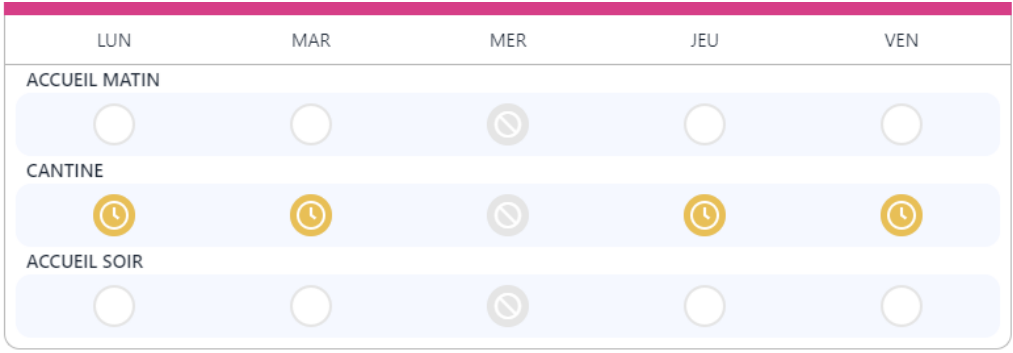

4. Ensuite valider votre panier :

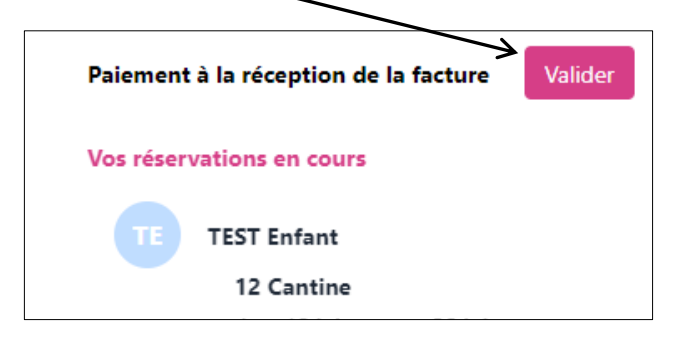

5. Vos réservations sont maintenant effectuées.